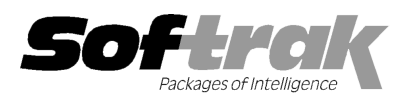

# Adagio® Receivables 9.0C (20 (2012.02.24) Release Notes

The most up-to-date compatibility information is on the Product Compatibility Info link at www.softrak.com.

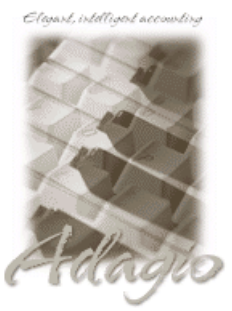

Upgrade Complexity From prior version: Easy  $\bullet$  Adagio

BankRec 8.1B - 8.1D Crystal Reports® 8.5-B for Adagio DataCare 8.1A, 9.0A ePrint 9.0A GridView 8.0A – 9.0D Inventory 8.1A (090217) - 8.1D Invoices 8.1B - 9.0B JobCost 8.1B Lanpak 9.0D Ledger 9.0A - 9.0D MultiCurrency 8.1B

ODBC 9.0A OrderEntry 8.1C, 8.1E Payables 8.1C - 8.1D SalesAnalysis 8.1 8.1B - 9.0B SalesCQ 8.1B Time&Billing 8.1 8.1B - 8.1C

#### Other Products

MS Office 2003 2003, 2007 MS Windows XP, Vista™, 7

# Enhancements and revisions in Adagio Receivables 9.0C (2012.02.24)

#### New Features

- Compatible with Adagio Time&Billing 8.1C. Supports Docket Active status and Docket Styles in grids and finders in customers, batch entry and ranges on aging reports. Supports Staff Active status in finders in customers and ranges on aging reports.
- The Receivables program icon is more consistent with the look of other Adagio icons and the size of the "ar" letters has increased, making the icon easier to recognize at a glance.

#### Problems Fixed

- making the icon easier to recognize at a glance.<br>Problems Fixed<br>♦ The filename of Statements printed to PDF using Adagio ePrint was missing the first character of the customer number.
- <ul>\n<li>If the 'Validate before importing?' option was enabled and you imported a batch in Excel format that contained an error, an empty batch was created.</li>\n<li>If you printed and consolidated the G/L Transaction report, and you do not have Adagio Ledger, the pre-consolidation entries were</li>\n</ul> batch was created.
- ◆ If you printed and consolidated the G/L Transaction report, and you do not have Adagio Ledger, the pre-consolidation entries were not removed from the report and the report totals were doubled. <ul>\n<li> If you printed and consolidated the G/L Transaction report, and you do not have Adagic Ledge, the pre-consolidation entries not removed from the report and the report totals were doubled.</li>\n<li> ancernents and revisions in earlier versions of Adagio Receivables</li>\n<li> Refer to the Readme help file for details of enhancements and revisions in earlier versions or <a href="#">Historical Enhancement</a> under</li>\n</ul>

# Enhancements and revisions in earlier versions of Adagio Receivables

Products on Softrak's web site.

#### Installing

To install Adagio Receivables, you need the serial number and install code from the download instructions email sent to you by Softrak Systems.

If you are installing an upgrade, you need the serial number and install code from the download instructions email. A previous version of Adagio Receivables should already be installed on your computer before installing the upgrade. If a previous version is not already Adagio Receivables should already be installed on your computer before installing the upgrade. If a previous version is not already<br>installed, you can still install the upgrade. After entering the upgrade serial number and number and install code from a previous version. number and install a previous version.

#### Read the sections below before installing an upgrade.

If you are installing a Service Pack, you do not need to enter a serial number or install code. However, a previous version of Adagio Receivables 9.0C must be installed before the Service Pack can be installed.

To install Adagio Receivables (or an upgrade), run the program file you downloaded. Once the install program is running, you the Help button for detailed instructions. If Adagio Receivables is installed on a network, you must also do a workstation install for each workstation running Adagio Receivables. Refer to the manual or "Installing on a network" in the Readme help for instructions. can click

After installing a workstation install may be required at each station running Adagio Receivables. To determine if a workstation install is required, start Adagio Receivables at the workstation. The workstation install will be automatically started if required. Note: If you are updating multiple applications at the same time, it may be faster to run the all workstation install to update all application applications at once on the If you are installing a Service Pack, you do not need to enter a serial number or install code. However, a previous version of Adagio<br>Receivables 9.0C must be installed before the Service Pack can be installed.<br>To install

> Adagio Receivables 9.0C 1 of 2 AR20120224 24-Feb-12

station. Refer to "Installing on a Network" in the Readme for instructions.

Adagio Receivables 9.0C requires Adagio Lanpak (if used) to be version 9.0D or higher.

Adagio Receivables 9.0C requires Adagio MultiCurrency (if used) to be version 8.1B or higher.

The 'Append by type' option was added to Payment Methods in the BankRec interface for Receivables 9.0C. To use this option you must have Adagio BankRec 8.1D or higher. See the Receivables online help for further information.

#### Upgrading to 9.0C from version 9.0B Upgrade Complexity:  $E_{asy}$   $\bullet$

You should perform a Data Integrity Check in your current version of Receivables before installing the new version.

There are no special considerations when upgrading to Adagio Receivables 9.0C from version 9.0B and no database conversion is required. The information below can be skipped.

## Upgrading to 9.0C from version 9.0A Upgrade Complexity: Easy  $\bullet$

You should perform a Data Integrity Check in your current version of Receivables before installing the new version.

The Data Integrity Check (DIC) now detects orphan records within the Receivables GL Distribution Details table and removes them when you do a rebuild. In some cases there may be a large number of orphan records due to a problem in the Period End and Year End functions (fixed in 9.0B (2011.07.27)). Thus the first DIC run after installing 9.0C or higher may detect and rebuild a large number of errors caused by the orphan records. This is not a cause for concern. While the DIC is rebuilding, progress is not shown (the number of orphans deleted is not updated). This may take several minutes.

There are no other special considerations when upgrading to Adagio Receivables 9.0C from version 9.0A and no database conversion is required. The information below can be skipped.

## Upgrading to 9.0C from versions earlier than 9.0A Upgrade Complexity: Difficult  $\blacklozenge$

Adagio Receivables 9.0A was a major upgrade, containing many changes and new features. If you are upgrading to 9.0C from a version earlier than 9.0A, it is very important to review Upgrading to this Version section in the Important Notes topic in the Readme Help regarding 9.0A before installing the upgrade.

-- end --